Tallinna Ülikool Digitehnoloogiate Instituut

# **Solid Edge õppematerjal** (Näidismudel "Segisti" loomine)

Seminaritöö

Autor: Lauri Valma

Juhendaja: Kalle Kivi

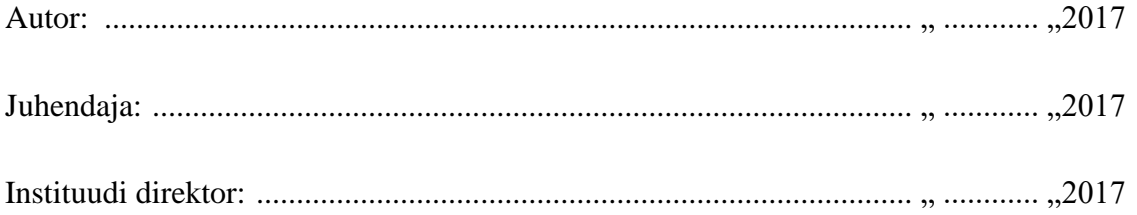

# **Autorideklaratsioon**

Deklareerin, et käesolev seminaritöö on minu töö tulemus ja seda ei ole kellegi

teise poolt varem kaitsmisele esitatud. Kõik töö koostamisel kasutatud teiste autorite

tööd, olulised seisukohad, kirjandusallikatest ja mujalt pärinevad andmed on

viidatud.

........................ ................................................

(kuupäev) (autor)

## **Lihtlitsents seminaritöö reprodutseerimiseks ja seminaritöö üldsusele kättesaadavaks tegemiseks**

Mina \_\_\_\_\_\_\_\_\_\_\_\_\_\_\_\_\_\_\_\_\_\_\_\_\_\_\_\_\_\_\_\_\_\_\_\_\_\_\_\_\_\_\_\_\_ (sünnikuupäev: \_\_\_\_\_\_\_\_\_\_\_\_\_\_\_ )

*(autori nimi)*

1. annan Tallinna Ülikoolile tasuta loa (lihtlitsentsi) enda loodud teose

*(seminaritöö pealkiri)*

mille juhendajaks on \_\_\_\_\_\_\_\_\_\_\_\_\_\_\_\_\_\_\_\_\_\_\_\_\_\_\_\_\_\_\_\_\_\_\_\_\_\_\_\_\_\_\_\_\_\_\_\_\_\_\_\_\_\_\_\_\_\_

*(juhendaja nimi)*

säilitamiseks ja üldsusele kättesaadavaks tegemiseks Tallinna Ülikooli Akadeemilise Raamatukogu repositooriumis.

- 2. olen teadlik, et punktis 1 nimetatud õigused jäävad alles ka autorile.
- 3. kinnitan, et lihtlitsentsi andmisega ei rikuta teiste isikute intellektuaalomandi ega isikuandmete kaitse seadusest tulenevaid õigusi.

Tallinnas, \_\_\_\_\_\_\_\_\_\_\_\_\_\_\_\_\_\_\_\_\_\_\_\_\_\_\_\_\_\_\_\_\_\_\_

*(allkiri ja kuupäev)*

# Sisukord

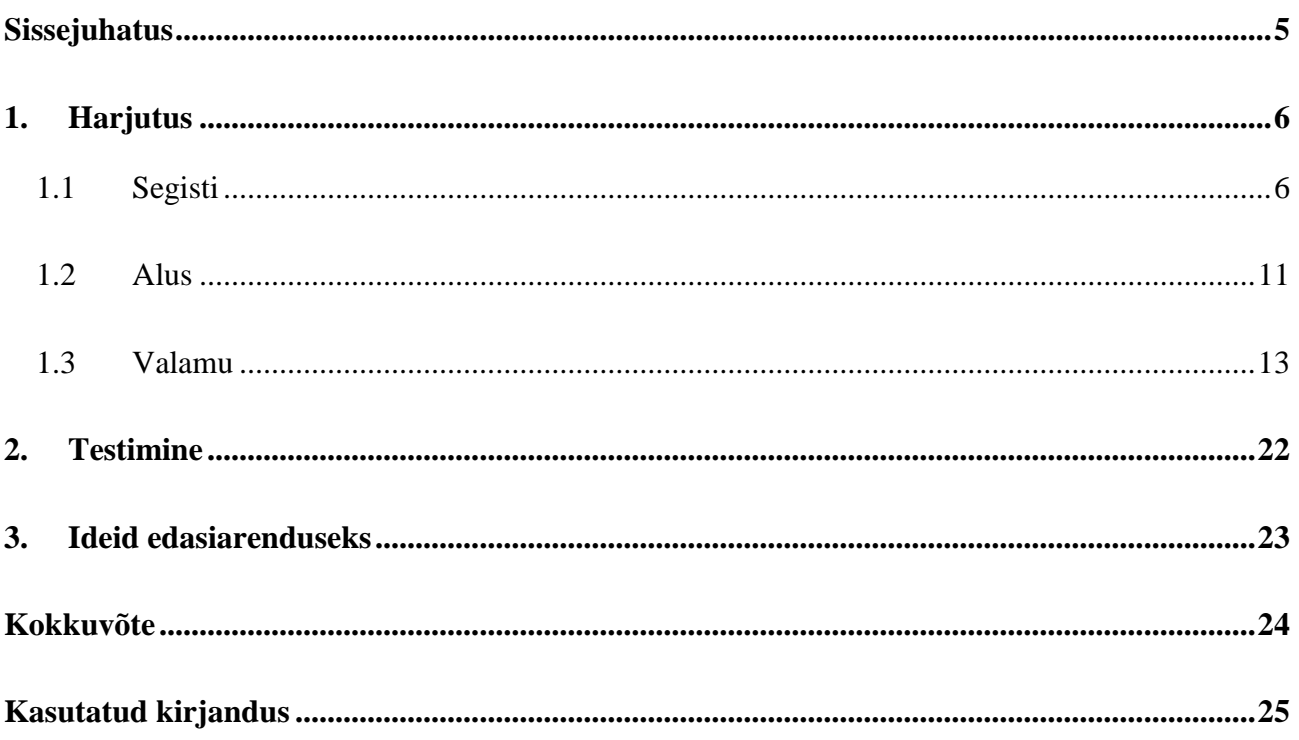

### <span id="page-4-0"></span>Sissejuhatus

Töö eesmärgiks on luua eestikeelne õppematerjal, mida oleks võimalik kasutada Tallinna Ülikooli aine 3D modelleerimine I viiendas tunnis. 3D modelleerimine I on metoodiliselt loengu ja praktilise töö kombineeritud vorm ning materjal on üles ehitatud just selle kursuse praktilise töö tarbeks.

Juhendi kasutamise eelduseks on eelnevate loengutes kasutusel olevate õppematerjalide läbimine või eelnev kokkupuude 3D modelleerimis programmidega.

Antud õppematerjal on loodud kasutamiseks traditsioonilises modelleerimise režiimis. Materjal on loodud kasutamiseks samm-sammult ning soovitatav on teha harjutus korraga tervikuna. Selle materjali läbimise käigus õpime kasutama lihtsamaid vabapindasi ning nendevahelisel ristumisel tekkivaid lõikejooni, juhtjoone peale eskiisi loomist, ristküliku kujulise mustri loomist, samuti on kasutusel palju tegevusi, mida on varasemates loengutes kasutatud, et nende kasutamisviise kinnistada.

Seminaritöö kujundus erineb vähesel määral tavalisest kursusetöö kujundusest, sest see järgib 3D modelleerimises aines kasutusel olevate materjalide kujundust.

Soovitav on järgida sama telgede orientatsiooni nagu juhendis, vastasel korral võib koostu komplekteerimine erineda mõningal määral juhendis kirjeldatust.

# <span id="page-5-0"></span>1. Harjutus

#### <span id="page-5-1"></span>1.1 Segisti

Detail "Segisti". (joonis 1-1)

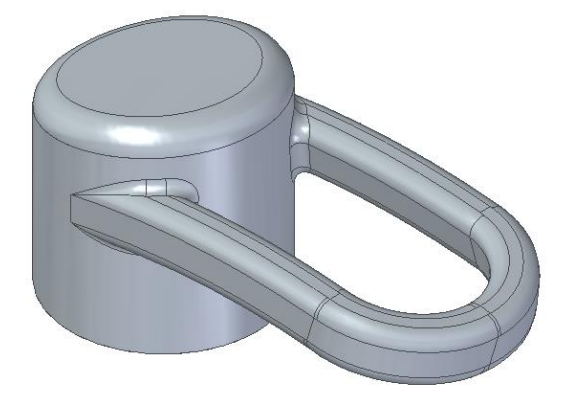

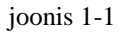

- o Valida lindilt *Home* vahend *Extrude* ja osutada *XY*-tasapinnale.
- o Luua silinder. (joonis 1-2)

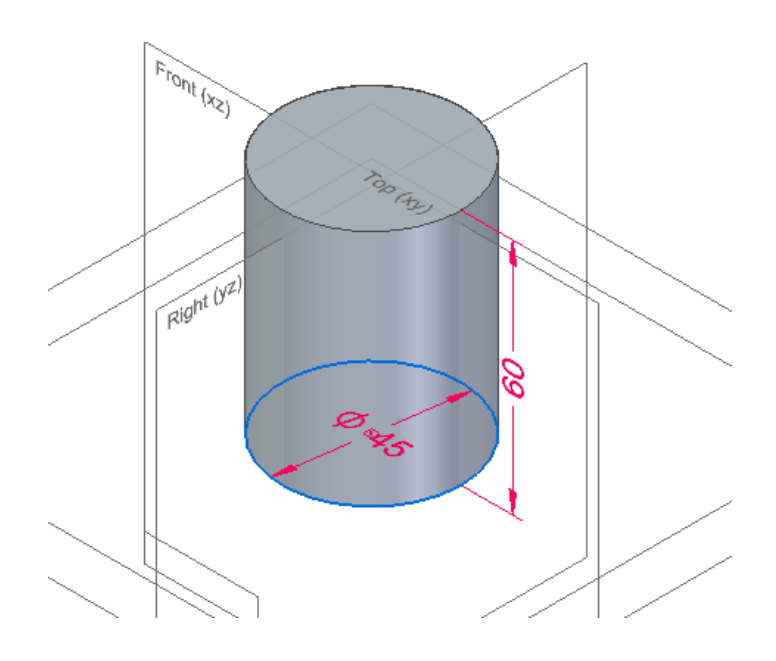

joonis 1-2

o Luua *XY*-tasapinnale eskiis. (joonis 1-3; a)

- o Luua *XZ*-tasapinnale eskiis. (joonis 1-3; b)
- o Luua *YZ*-tasapinnale eskiis. (joonis 1-3; c)

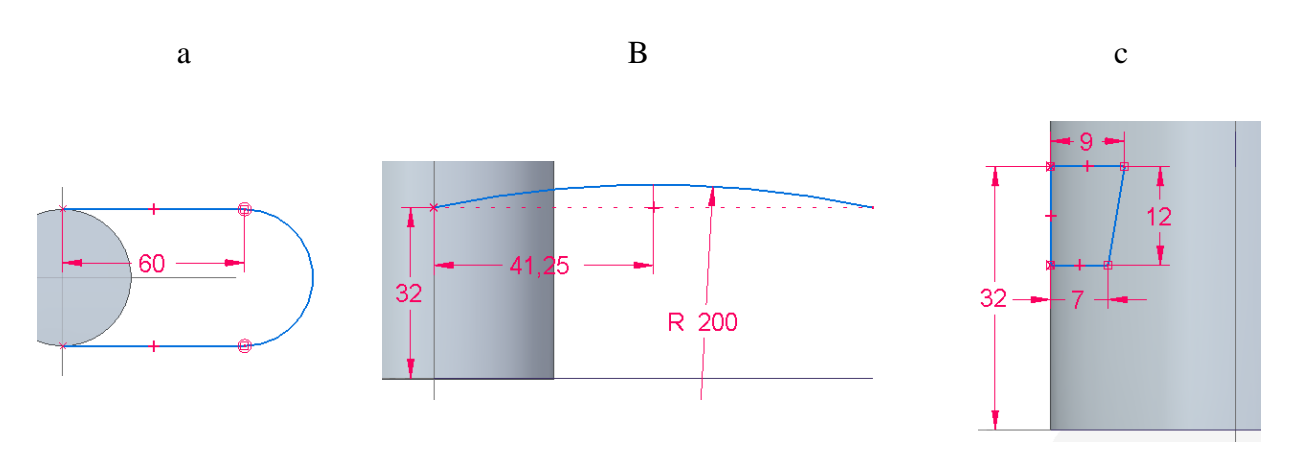

joonis 1-3

- o Valida lindilt *Surfacing Extruded surface*. (joonis 1-4; a)
- o Luua vabapind. (joonis 1-4; b)
- o Luua vabapind. (joonis 1-4; c)

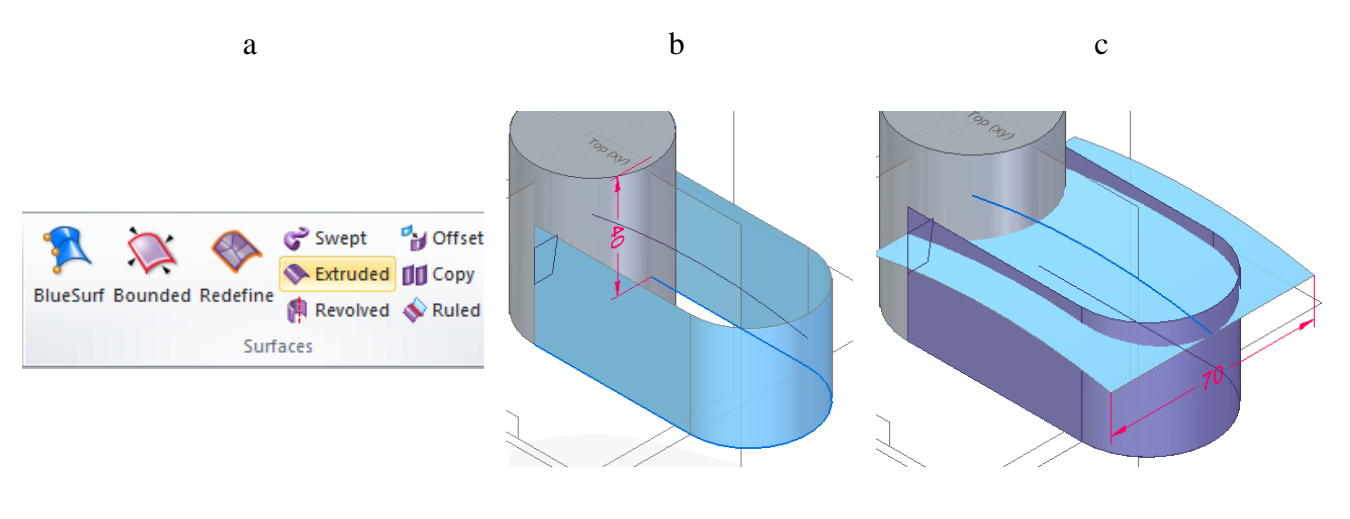

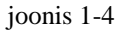

o Loodud vabapindasid kasutades luua pindade lõikejoon (*Intersection curve)*. (joonis 1- 5)

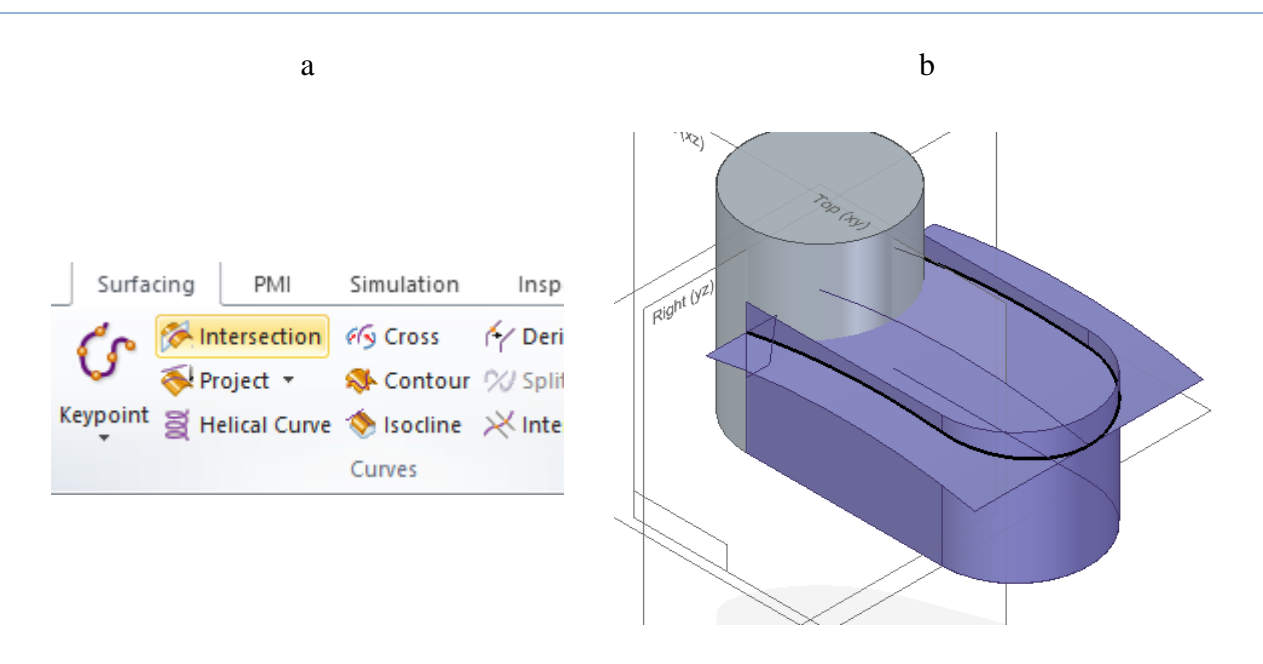

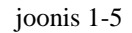

o Peita vabapinnad. (joonis 1-6)

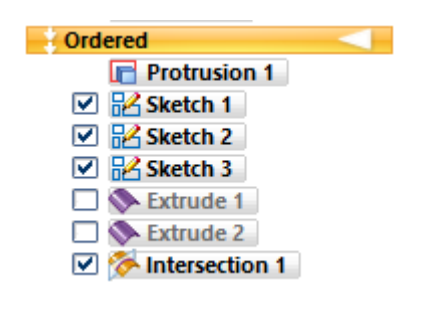

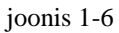

o Luua *Sweep* kasutades loodud lõikejoont (joonis 1-7; a) ning eskiisi. (joonis 1-7; b) Jälgida, et valitud oleks *Single path and cross section*.

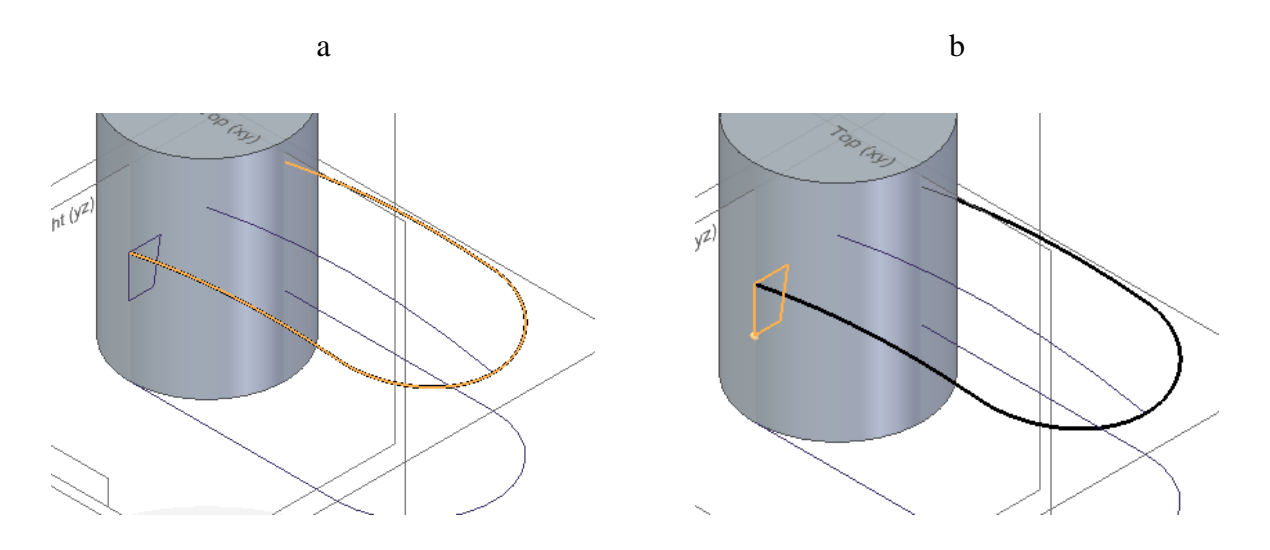

joonis 1-7

o Valida lindilt *Surfacing* nihkega vabapind (*Offset surface*). (joonis 1-8)

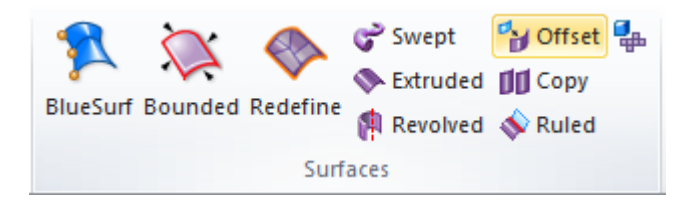

joonis 1-8

o Kasutada tekkinud objekti näidatud osa (joonis 1-9; a) ning luua sellest vabapind. (joonis 1-9; b)

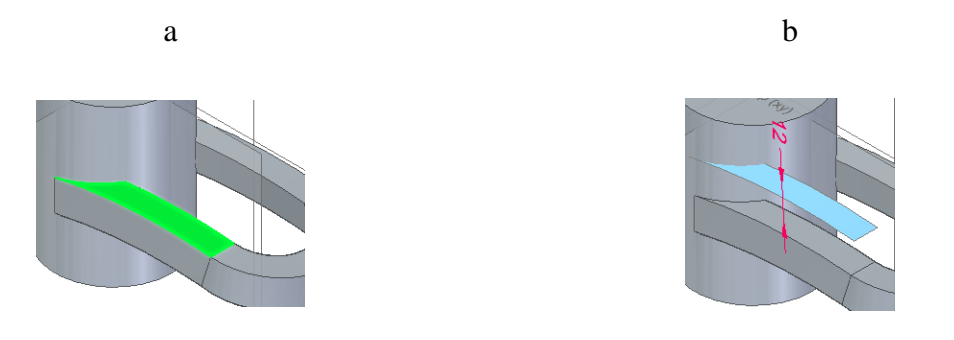

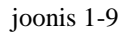

o Valida lindilt *Surfacing Replace Face*. (joonis 1-10)

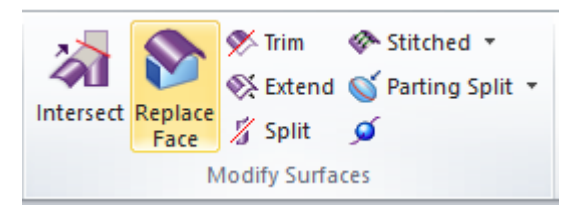

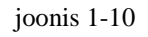

o Valida objekti pealmine pind ( joonis 1-11; a), kinnitage see ning siis valige nihkega vabapind. (joonis 1-11; b)

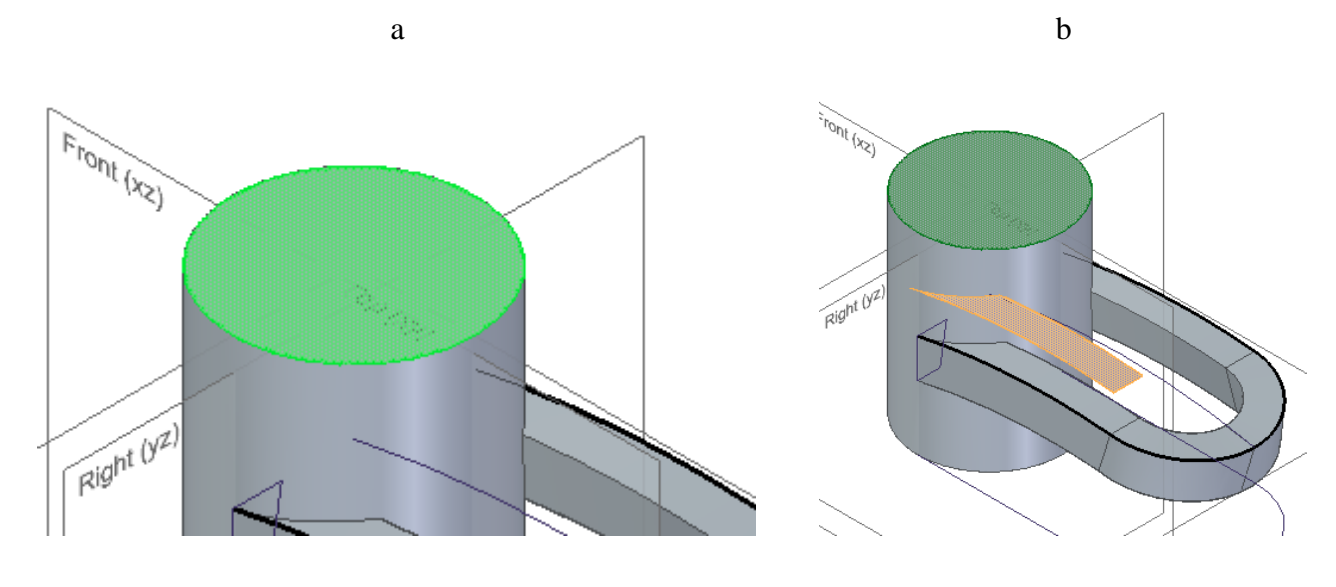

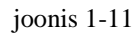

- o Valida *Round*.
- o Muuta serv 5 mm ümaramaks. (joonis 1-12; a)
- o Muuta servad 2 mm ümaramaks. Jälgida, et valiks ka alumised servad. (joonis 1-12; b)
- o Muuta servad 1 mm ümaramaks. (joonis 1-12; c)

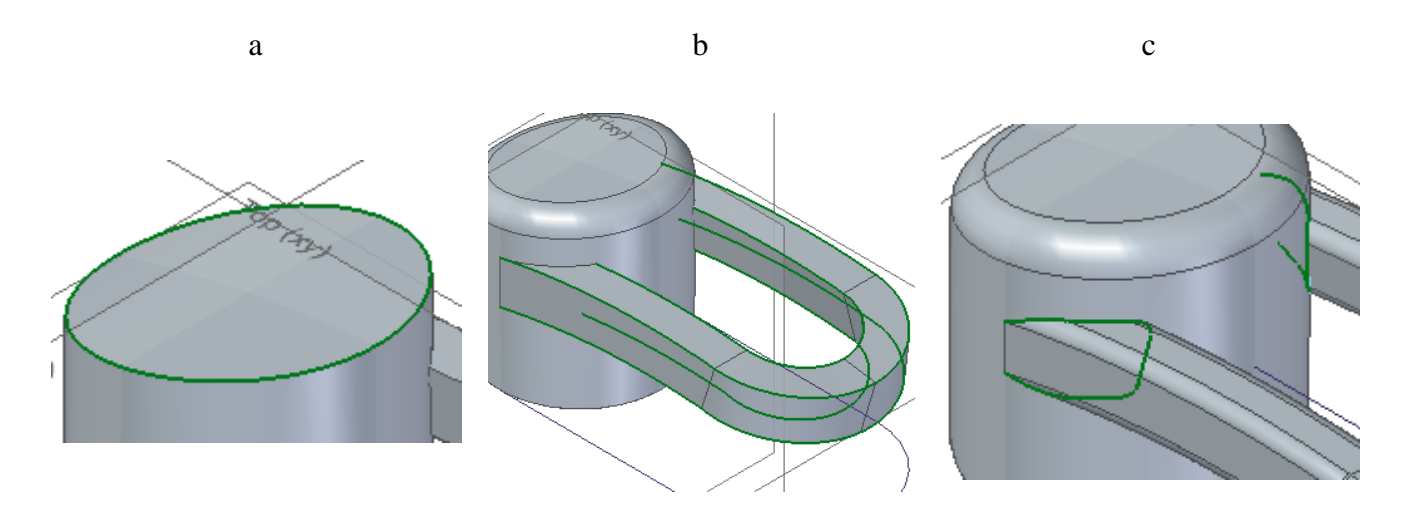

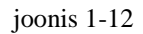

- o Salvestada loodud detail nimega "Segisti".
- o Alustada koostu (*Assembly)* loomist.

#### <span id="page-10-0"></span>1.2 Alus

#### Detail "Alus". (joonis 1-13)

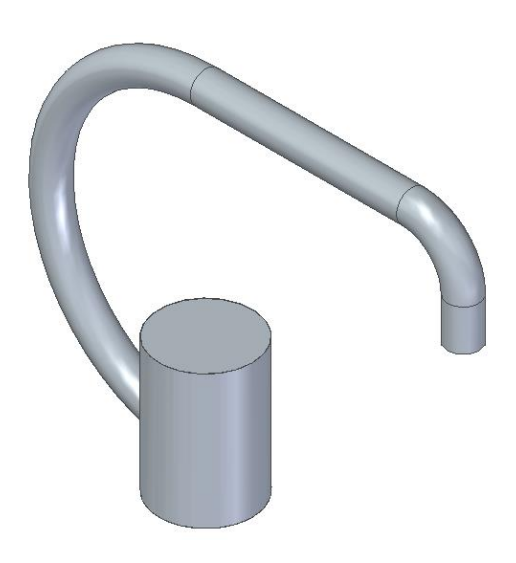

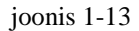

- o Valida *Create Part In-Place*. Jälgida, et kasutusel oleks traditsioonilises (*Ordered)* režiim.
- o Valida *Extrude*.
- o Kasutada *Project to Sketch* (joonis 1-14; a) ning valida joonisel näidatud ring. (joonis 1-14; b)

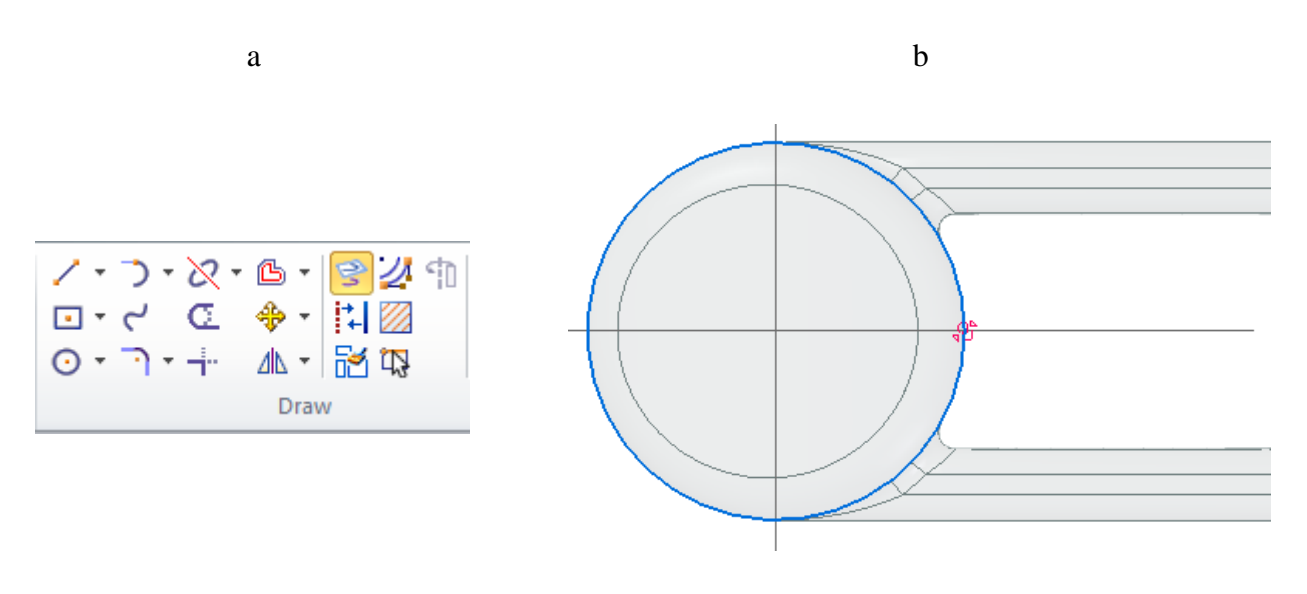

joonis 1-14

o Luua silinder kõrgusega 65 mm.

o Luua *XZ*-tasapinnale eskiis. (joonis 1-15)

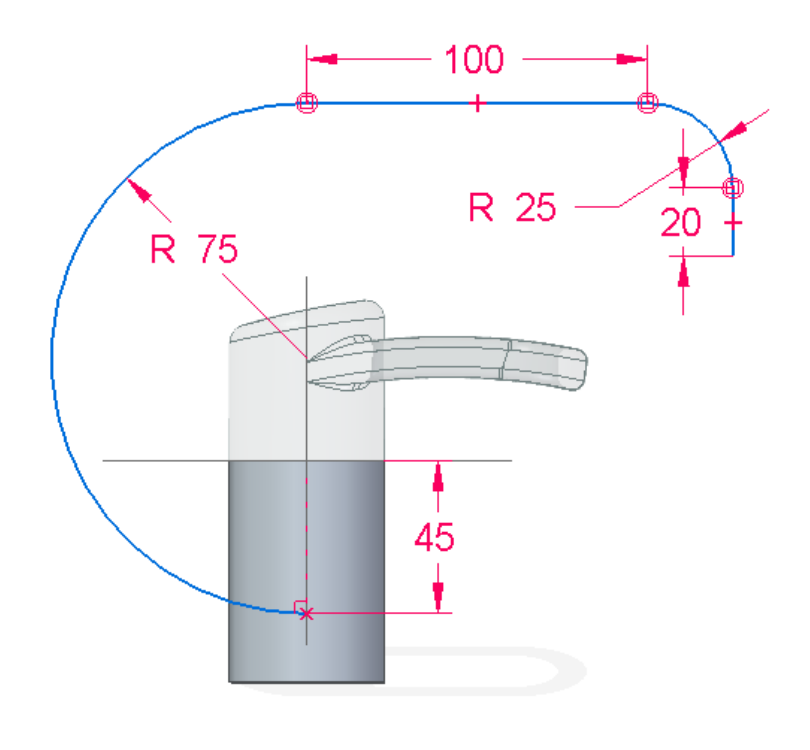

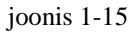

- o Alustada eskiisi loomist.
- o Valida *Plane normal to curve*. (joonis 1-16; a)
- o Valida eelneva eskiisi ning asetada tasapind selle alumisse otsa. (joonis 1-16; b)
- o Luua ringjoon loodud tasapinnale. Jälgida, et ringi keskpunkt asuks kaare puutujas. (joonis 1-16; c)

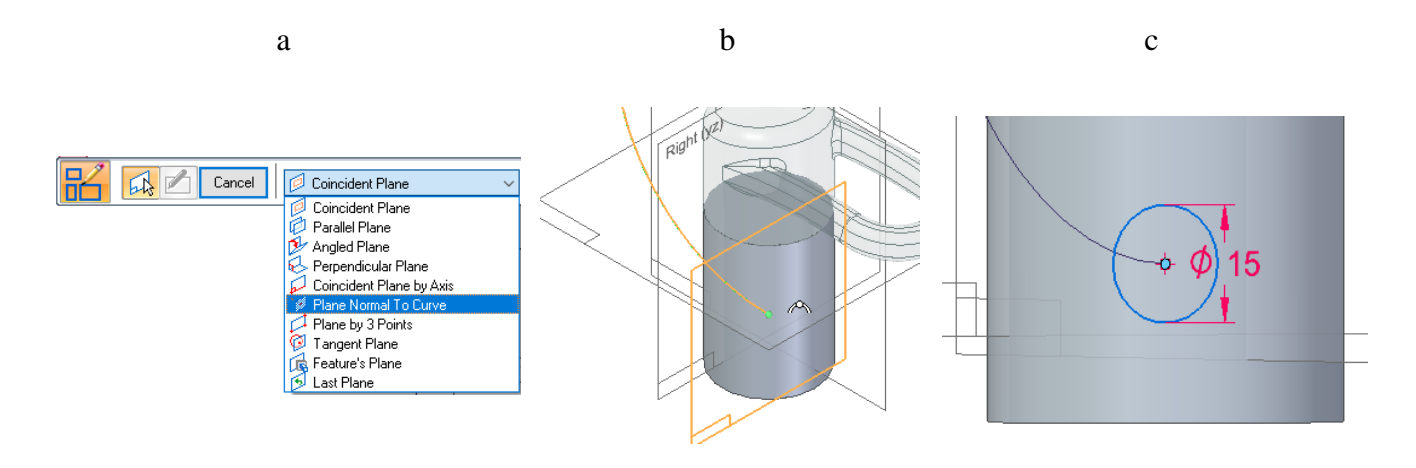

joonis 1-16

o Luua *Swept Protrusion*.(joonis 1-17)

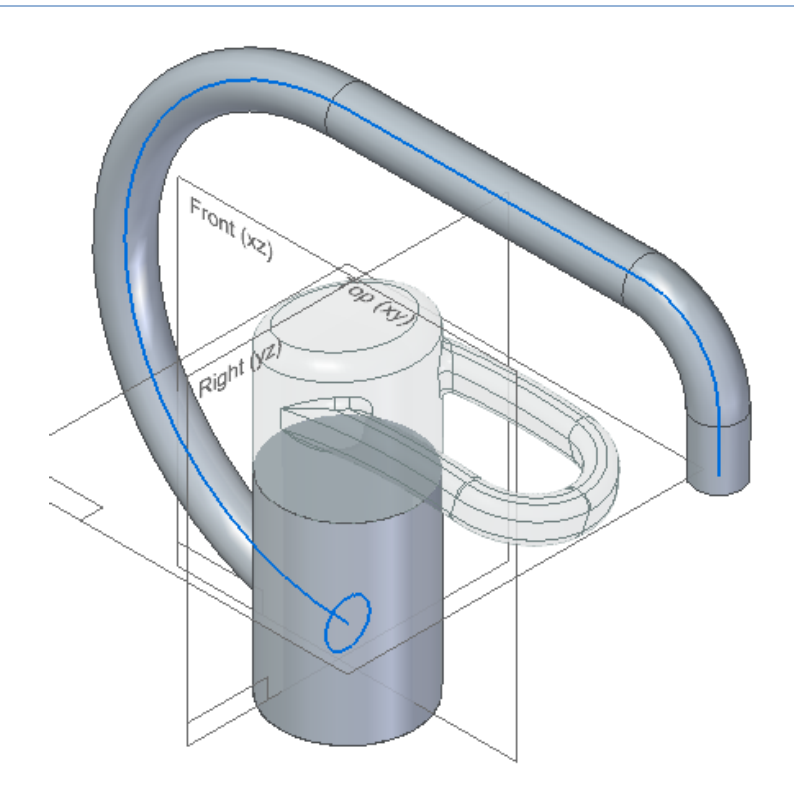

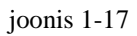

o Salvestada loodud detail nimega "Alus" ning väljuda *part* moodulist.

# <span id="page-12-0"></span>1.3 Valamu

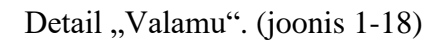

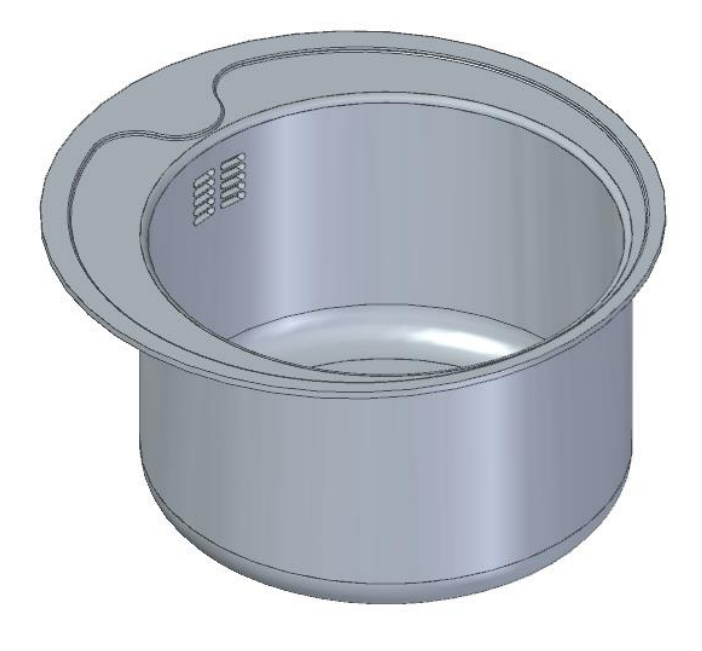

joonis 1-18

- o Luua detail "Valamu". Jälgida et kasutusel oleks traditsiooniline (Ordered) režiim.
- o Luua *XY-*tasapinnale paralleelne tasapind. (joonis 1-19)

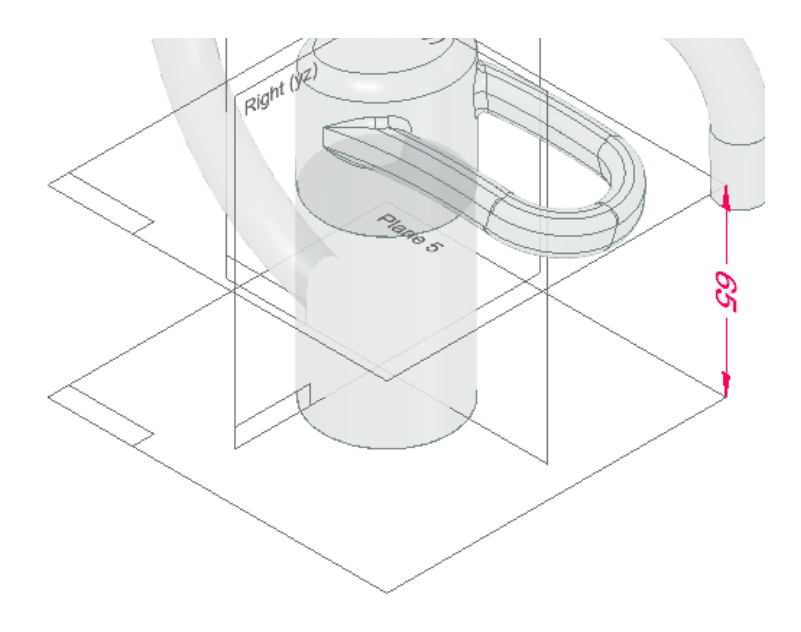

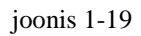

o Uuele tasapinnale luua silinder. (joonis 1-20; a, b)

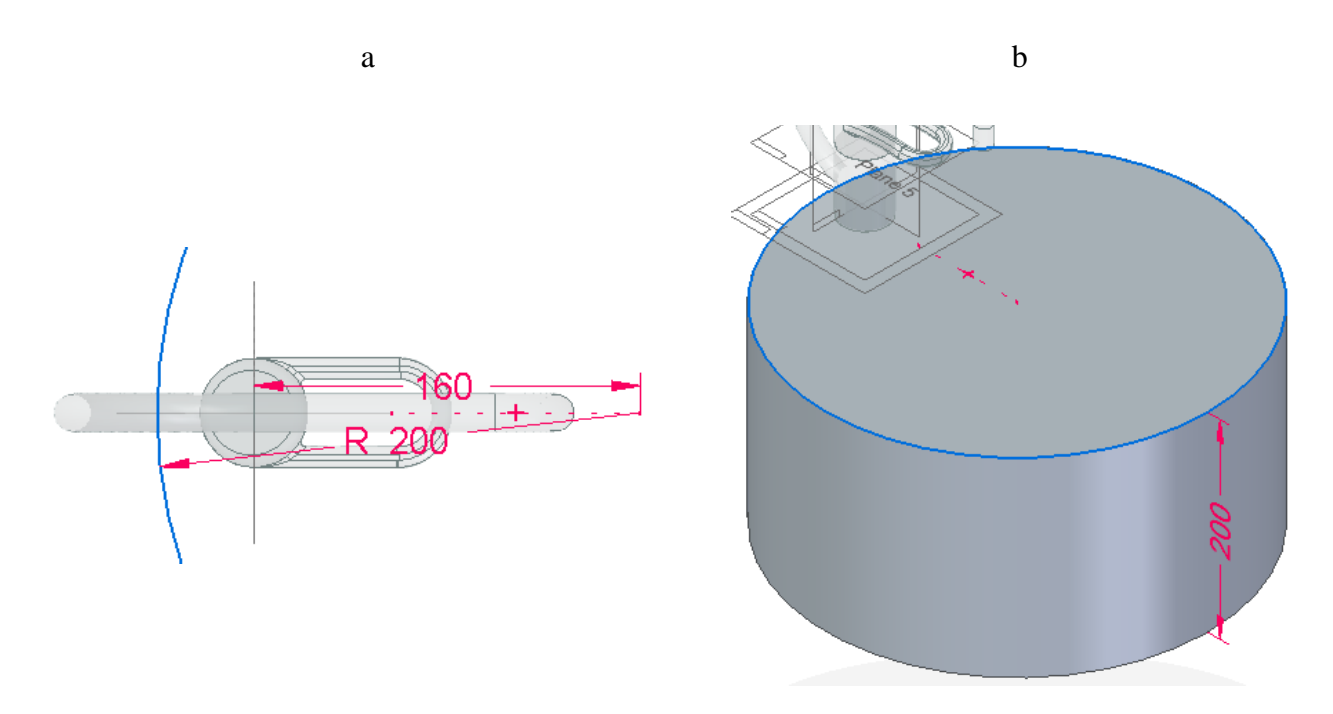

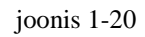

o Luua lõige (*Cut*) silindri ülemisele pinnale. (joonis 1-21; a, b)

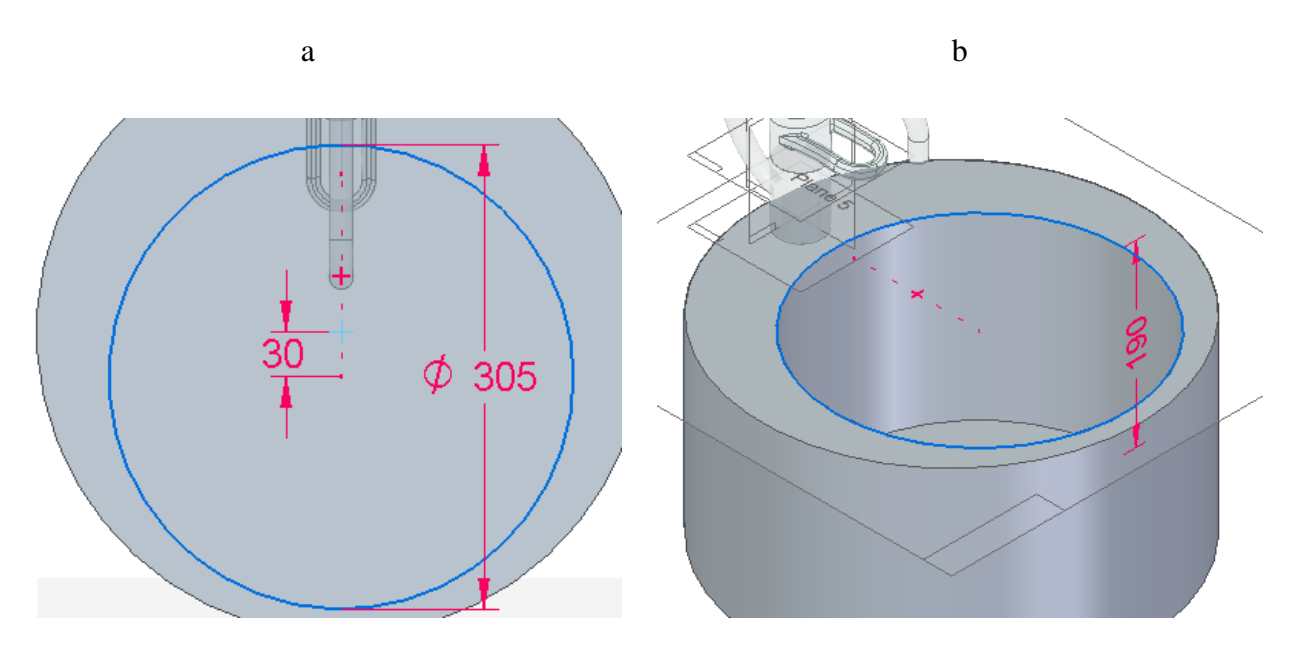

joonis 1-21

o Valida *Round* ning muuta lõike põhjas olevad serv 25 mm ümaramaks. (joonis 1-22)

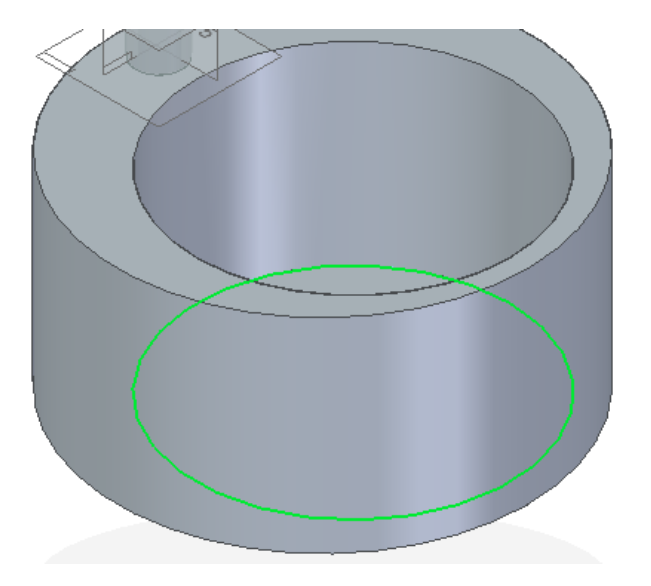

joonis 1-22

- o Valida *Thin Wall*.
- o Seina paksuseks valida 5 mm.
- o Valida lahti lõigatavad pinnad. (joonis 1-23; a, b)

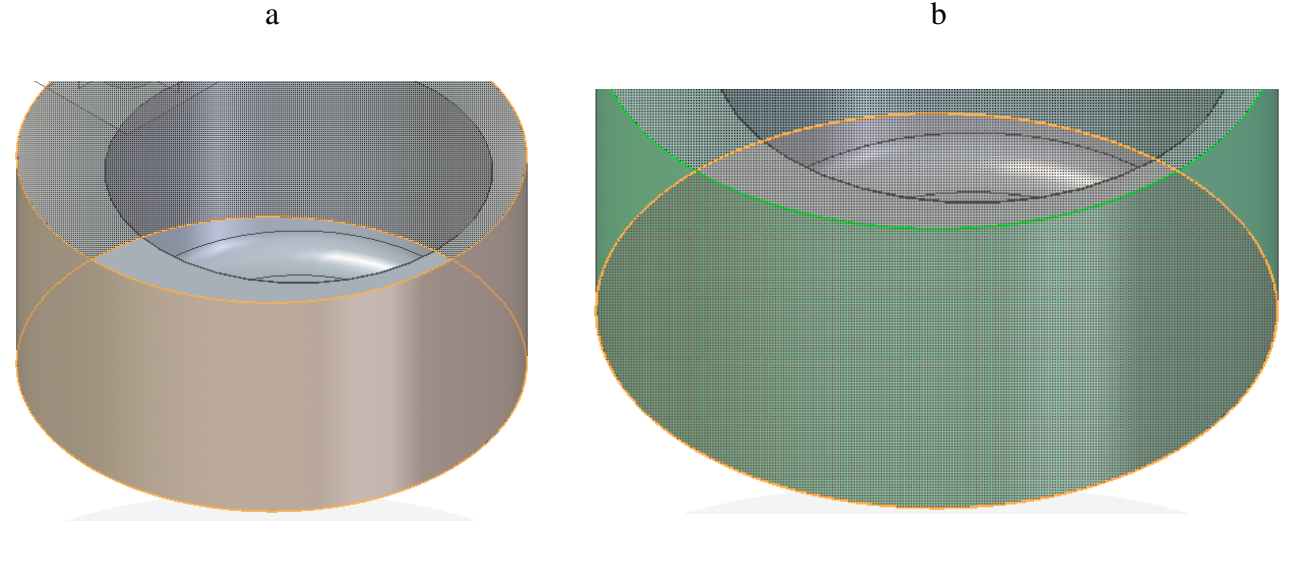

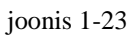

o Luua loodud tasapinnale eskiis ning lõigata sellega 2 mm sisse valamule. (joonis 1-24)

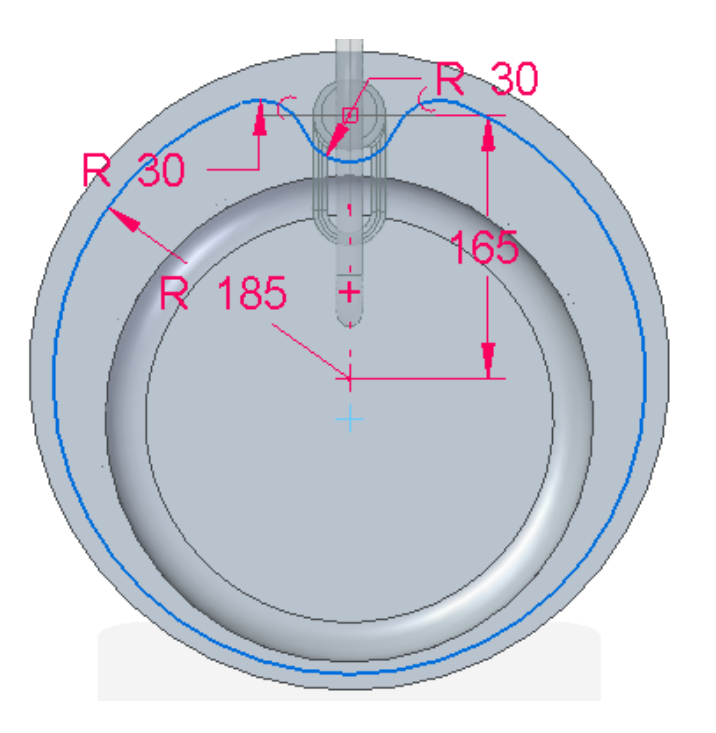

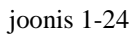

- o Valida *Round*'i ning muuta serv 5 mm ümaramaks. (joonisel 1-25 a)
- o Valida *Round*'i ning muuta servad 1 mm ümaramaks. (joonisel 1-25 b)

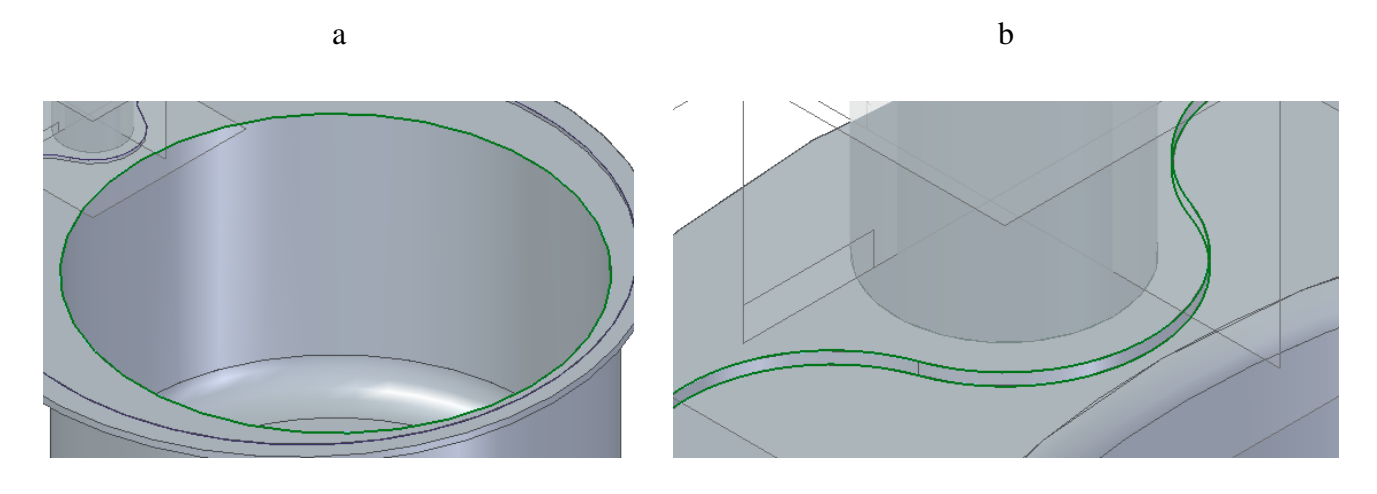

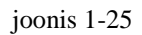

o Luua *XZ* tasapinnale eskiis. Jälgida et see asuks valamu sisemise põhjaga samal tasemel. (joonis 1-26)(Parema vaate saamiseks võib kasutada *view style Visible and Hidden Edges* või *Wireframe*)

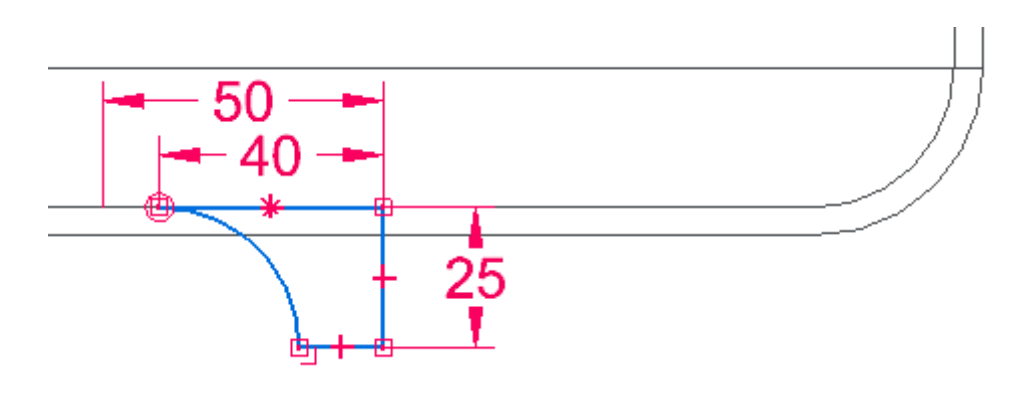

joonis 1-26

- o Kasutades loodud eskiisi luua *Revolved Protrusion* 360 kraadi ulatuses.
- o Alustada *XZ*-tasapinnale uue eskiisi loomist.
- o Valida *Project to sketch* koos nihkega (*offset*) ning luua eskiis. (joonis 1-27)

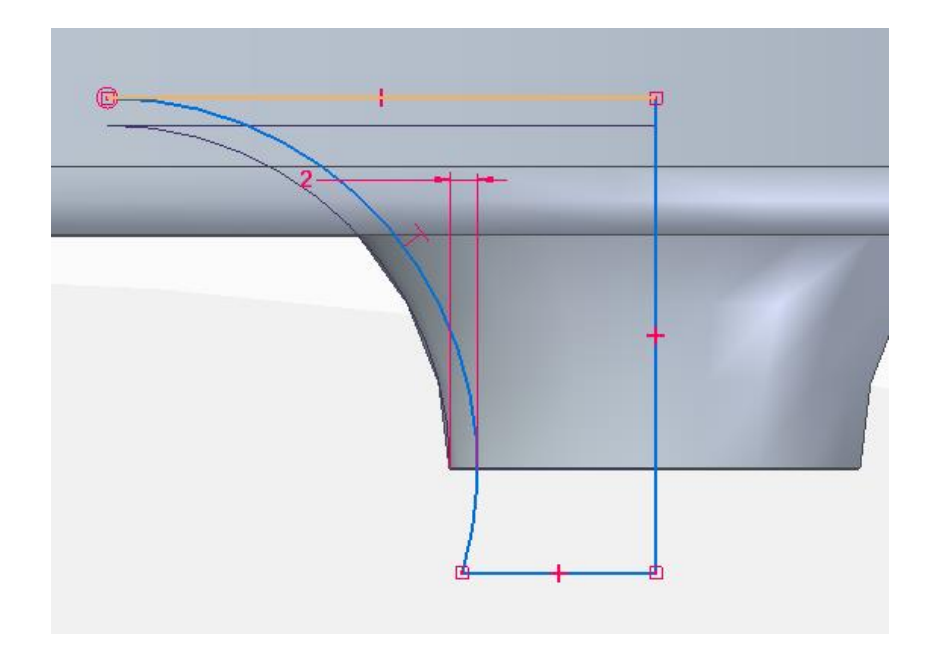

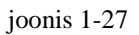

o Luua *Revolved Cutout* kasutades selleks loodud eskiisi. (joonis 1-28; a, b)

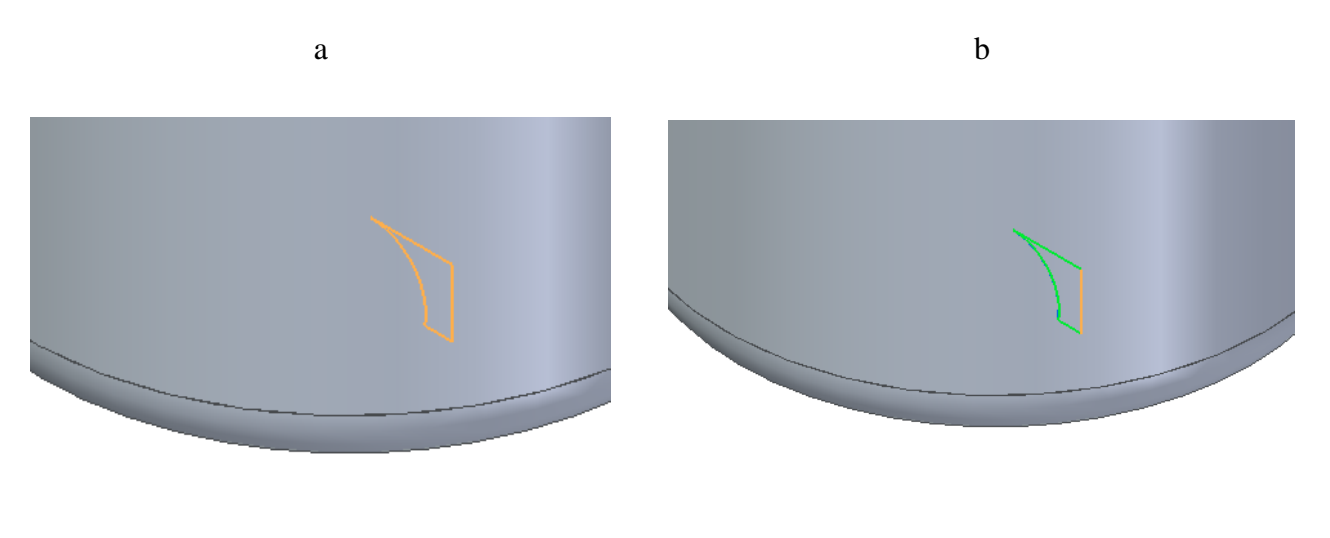

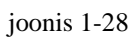

o Luua lõige *XZ* tasandile, mis lõikaks läbi segisti all oleva seina. (joonis 1-29)

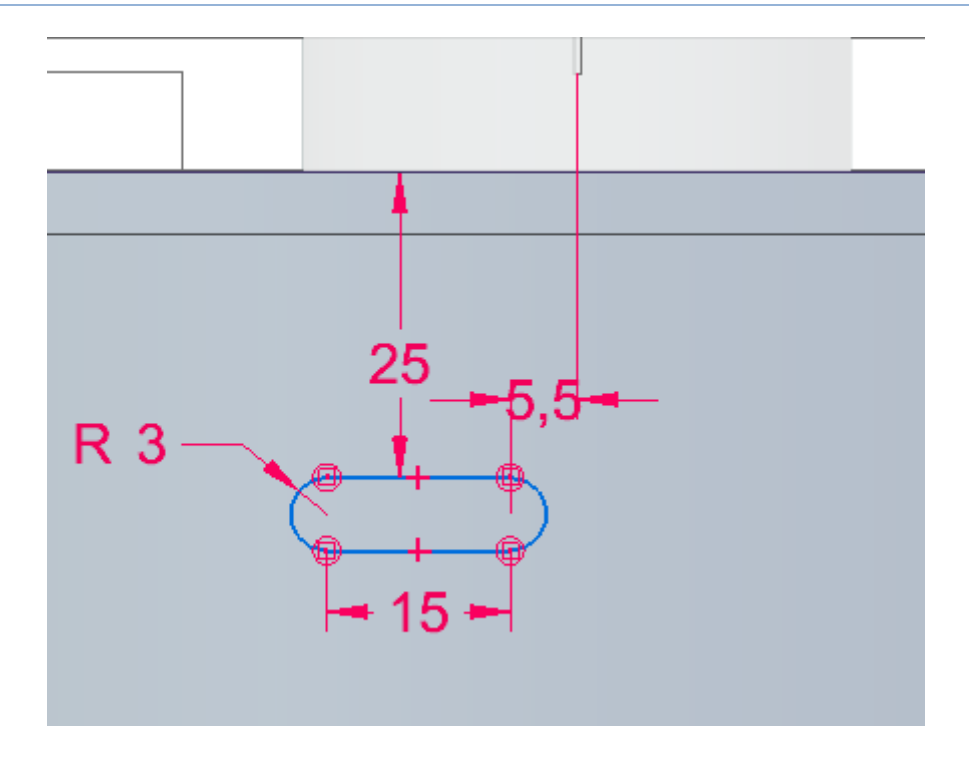

joonis 1-29

o Valida muster (*Pattern*) ning sooritatud lõige. (joonis 1-30)

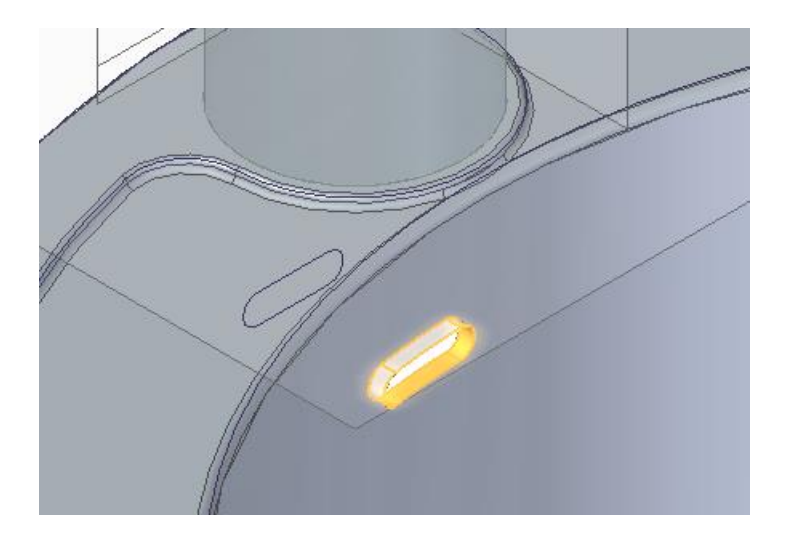

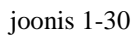

- o Määrata mustri loomise pinnaks *XY*-tasapind.
- o Valida mustri tüübiks *Rectangular Pattern*. (joonis 1-31)

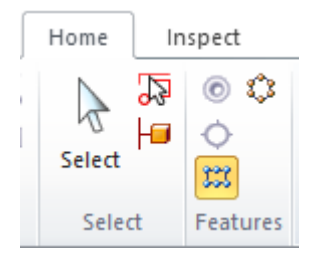

joonis 1-31

o Määrata lõike ümber ristkülik alustades vasakult ülevalt nurgast. (joonis 1-32)

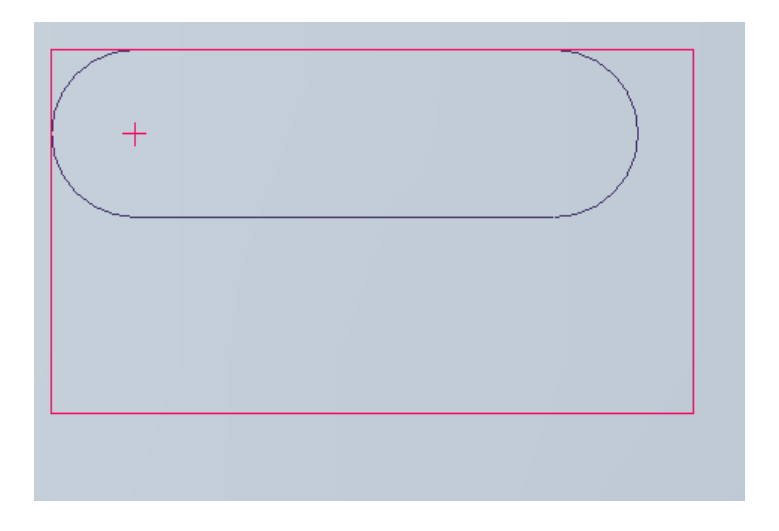

joonis 1-32

o Kasutada mustri loomiseks antud parameetreid. (joonis 1-33)

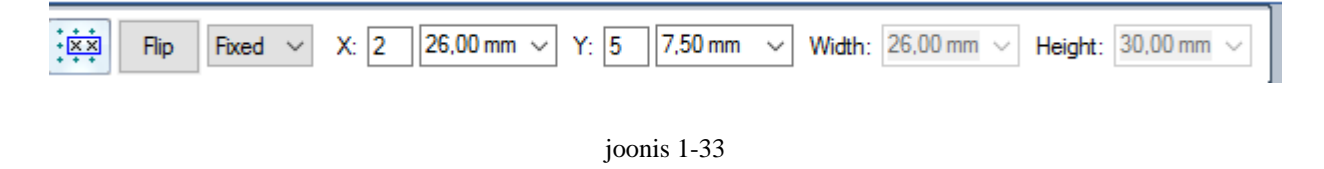

- o Salvestada detail ning väljuda *part* moodulist.
- o Lõpptulemus peaks välja nägema selline. (joonis 1-34)

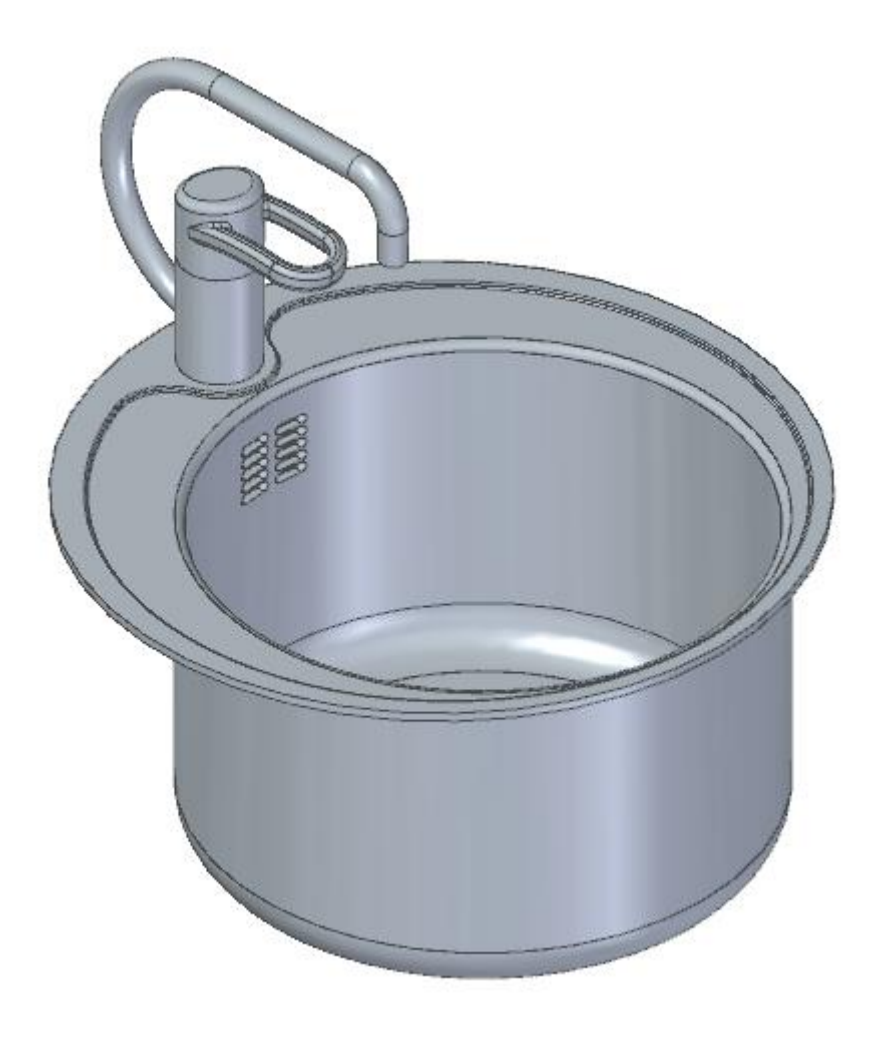

joonis 1-34

## <span id="page-21-0"></span>2. Testimine

Antud õppematerjali on testitud Tallinna Ülikooli aine 3D modelleerimine I loengus osalenud õpilaste peal ning vastavalt loengus arutletud tagasisidele sai ka materjali muudetut, sõnastused selgemaks ning joonised arusaadavamaks. Samuti sai materjali testitud üksikisikute peal, nii esmakordse programmi kasutaja peal kui ka 3D modelleerimise I ja II aine läbinud isikute peal. Tulemused näitasid, et õpetuse läbimiseks peaks olema eelnevad teadmised või kogemused sarnaste programmidega.

# <span id="page-22-0"></span>3. Ideid edasiarenduseks

a b

Võib proovida luua valamu põhja vee ära jooksmiseks topelt heeliks torud. (joonis 3-1; a, b)

joonis 3-1

#### Segisti aluse kuju võib muuta erinevaks. (joonis 3-2; a, b)

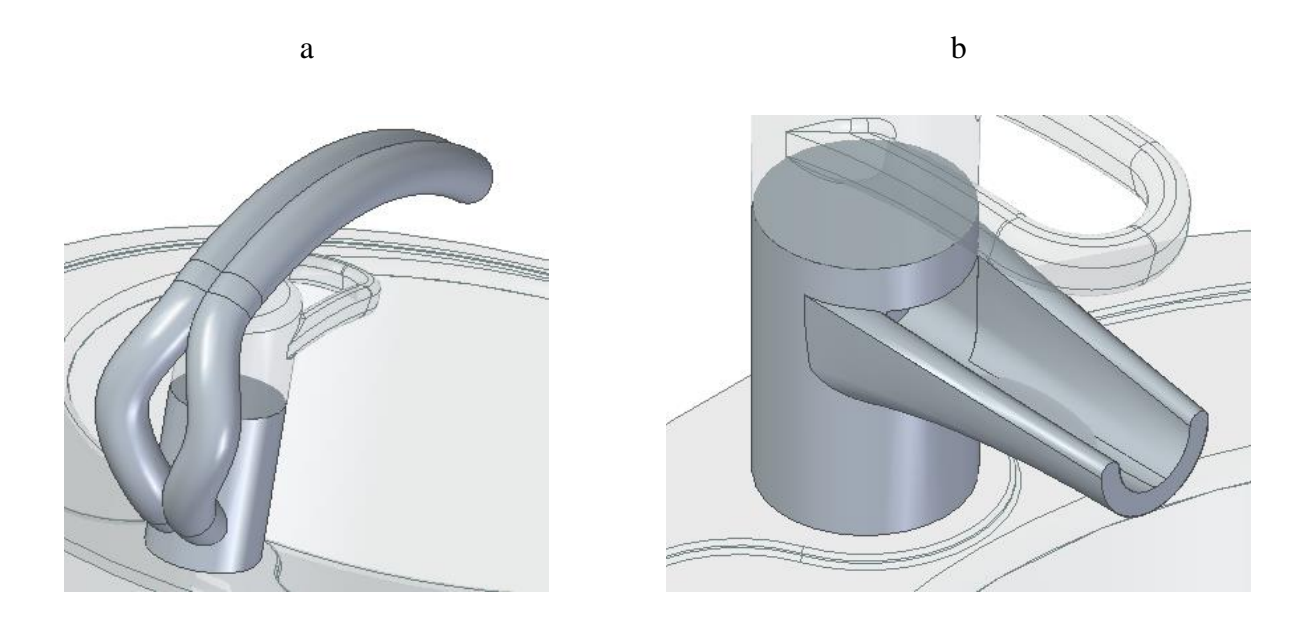

joonis 3-2

## <span id="page-23-0"></span>Kokkuvõte

Seminaritöö eesmärgiks oli luua eestikeelne õppematerjal, mida oleks võimalik kasutada nii Tallinna Ülikoolis aine 3D Modelleerimine I käigus, kui ka vajadusel iseseisvalt. Üheks õppematerjali kasutamise eelduseks on ikkagi eelnevad teadmised, kas siis teistest õppematerjalidest või muust 3D modelleerimis programmist, seega ei ole õppematerjal koostatud käsitlema kõige väiksemaid osi, nagu eskiise vaid pigem näidates ette, milline peaks lõpptulemus olema ning lasta kasutajal ise selleni jõuda.

# <span id="page-24-0"></span>Kasutatud kirjandus

*pealkiri puudub.* (9. Märts 2017. a.). Allikas: http://www.tlu.ee/~kivik/Solid/Tund5/Teine\_komplekt/tund5\_teine.pdf

*pealkiri puudub*. (9. Märts 2017. a.). Allikas: http://www.tlu.ee/~kivik/Solid/Tund5/Esimene\_komplekt/tund5\_a.pdf